# Installation and Administration **Guide**

iPlanet Delegated Administrator for Messaging and Collaboration

**Release1.1**

May 2001

Copyright © 2001 Sun Microsystems, Inc. Some preexisting portions Copyright © 2001 Netscape Communications Corporation. All rights reserved.

Sun, Sun Microsystems, the Sun logo, iPlanet, and the iPlanet logo are trademarks or registered trademarks of Sun Microsystems, Inc. in the United States and other countries. Netscape and the Netscape N logo are registered trademarks of Netscape Communications Corporation in the U.S. and other countries. Other Netscape logos, product names, and service names are also trademarks of Netscape Communications Corporation, which may be registered in other countries.

Federal Acquisitions: Commercial Software—Government Users Subject to Standard License Terms and Conditions

The product described in this document is distributed under licenses restricting its use, copying, distribution, and decompilation. No part of the product or this document may be reproduced in any form by any means without prior written authorization of the Sun-Netscape Alliance and its licensors, if any.

THIS DOCUMENTATION IS PROVIDED "AS IS" AND ALL EXPRESS OR IMPLIED CONDITIONS, REPRESENTATIONS AND WARRANTIES, INCLUDING ANY IMPLIED WARRANTY OF MERCHANTABILITY, FITNESS FOR A PARTICULAR PURPOSE OR NON-INFRINGEMENT, ARE DISCLAIMED, EXCEPT TO THE EXTENT THAT SUCH DISCLAIMERS ARE HELD TO BE LEGALLY INVALID.

 $\Box$ 

Copyright © 2001 Sun Microsystems, Inc. Pour certaines parties préexistantes, Copyright © 2001 Netscape Communication Corp. Tous droits réservés.

Sun, Sun Microsystems, et the Sun logo iPlanet, and the iPlanet logo sont des marques de fabrique ou des marques déposées de Sun Microsystems, Inc. aux Etats-Unis et d'autre pays. Netscape et the Netscape N logo sont des marques déposées de Netscape Communications Corporation aux Etats-Unis et d'autre pays. Les autres logos, les noms de produit, et les noms de service de Netscape sont des marques déposées de Netscape Communications Corporation dans certains autres pays.

Le produit décrit dans ce document est distribué selon des conditions de licence qui en restreignent l'utilisation, la copie, la distribution et la décompilation. Aucune partie de ce produit ni de ce document ne peut être reproduite sous quelque forme ou par quelque moyen que ce soit sans l'autorisation écrite préalable de l'Alliance Sun-Netscape et, le cas échéant, de ses bailleurs de licence.

CETTE DOCUMENTATION EST FOURNIE "EN L'ÉTAT", ET TOUTES CONDITIONS EXPRESSES OU IMPLICITES, TOUTES REPRÉSENTATIONS ET TOUTES GARANTIES, Y COMPRIS TOUTE GARANTIE IMPLICITE D'APTITUDE À LA VENTE, OU À UN BUT PARTICULIER OU DE NON CONTREFAÇON SONT EXCLUES, EXCEPTÉ DANS LA MESURE OÙ DE TELLES EXCLUSIONS SERAIENT CONTRAIRES À LA LOI.

# **Contents**

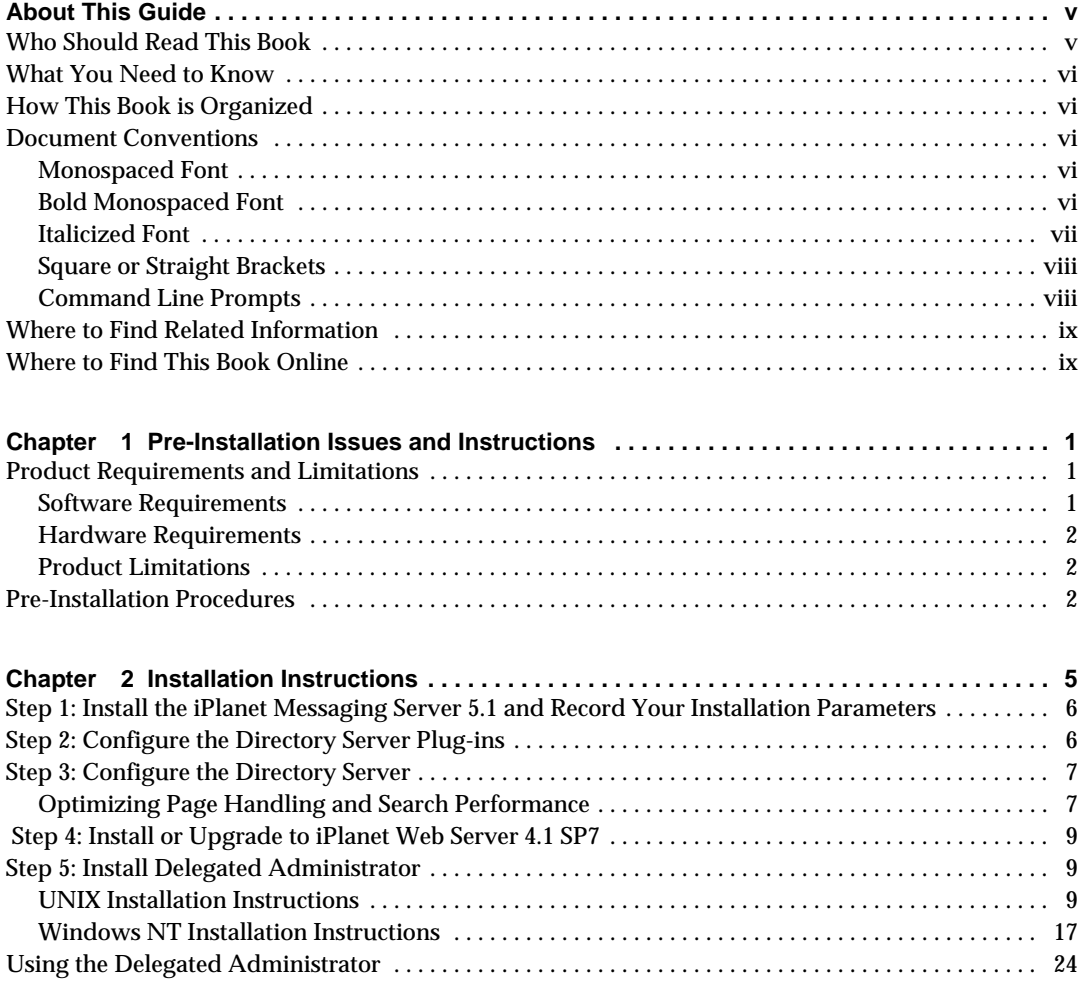

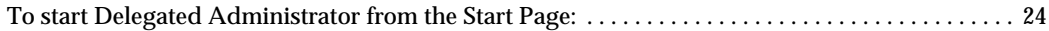

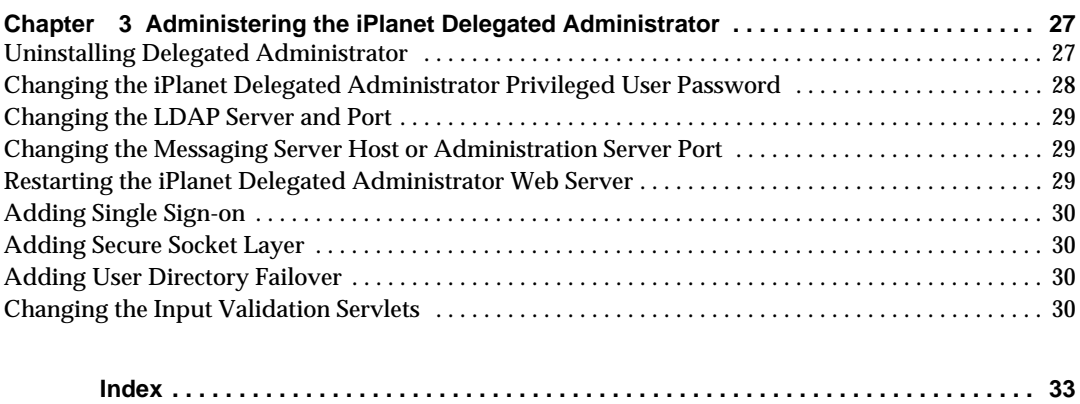

# About This Guide

<span id="page-4-0"></span>This manual explains how to install and administer the iPlanet Delegated Administrator for Messaging and Collaboration 1.1. iPlanet Delegated Administrator provides a powerful and flexible cross-platform solution to the email needs of enterprises and messaging hosts of all sizes using open Internet standards.

Topics covered in this chapter include:

- • [Who Should Read This Book](#page-4-1)
- • [What You Need to Know](#page-5-0)
- • [How This Book is Organized](#page-5-1)
- • [Document Conventions](#page-5-2)
- • [Where to Find Related Information](#page-8-0)
- • [Where to Find This Book Online](#page-8-1)

## <span id="page-4-1"></span>Who Should Read This Book

You should read this book if you are responsible for installing and administering the iPlanet Delegated Administrator for Messaging and Collaboration 1.1 at your site.

## <span id="page-5-0"></span>What You Need to Know

This book assumes that you are responsible for installing and administering the iPlanet Delegated Administrator software and that you have a general understanding of the following:

- The Internet and the World Wide Web
- iPlanet Directory Server and LDAP
- Netscape Console

## <span id="page-5-1"></span>How This Book is Organized

<span id="page-5-5"></span>This book contains the following chapters and appendix:

- • [About This Guide](#page-4-0) (this chapter)
- • [Chapter 1, "Pre-Installation Issues and Instructions"](#page-10-4)
- • [Chapter 2, "Installation Instructions"](#page-14-2)
- • [Chapter 3, "Administering the iPlanet Delegated Administrator](#page-36-3)"

## <span id="page-5-3"></span><span id="page-5-2"></span>Document Conventions

### Monospaced Font

Monospaced font is used for any text that appears on the computer screen or text that you should type. It is also used for filenames, distinguished names, functions, and examples.

### <span id="page-5-4"></span>Bold Monospaced Font

**Bold monospaced font** is used to represent text within a code example that you should type. For example, you might see something like this:

**./setup** Sun-Netscape Alliance iPlanet Server Products Installation/Uninstallation -------------------------------------------------------------------

Welcome to the iPlanet Server Products installation program. This program will install iPlanet Server Products and the iPlanet Console on your computer.

It is recommended that you have "root" privilege to install the software.

Tips for using the installation program:

```
- Press "Enter" to choose the default and go to the next screen
- Type "Control-B" to go back to the previous screen
- Type "Control-C" to cancel the installation program
- You can enter multiple items using commas to separate them.
For example: 1, 2, 3
```
Would you like to continue with installation? [Yes]:

In this example, **./setup** is what you would type from the command line and the rest is what would appear as a result.

### <span id="page-6-0"></span>Italicized Font

*Italicized font* is used to represent text that you enter using information that is unique to your installation (for example, variables). It is used for server paths and names and account IDs.

For example, throughout this document you will see path references of the form:

*server-root*/msg-*serverID*/...

In these situations, *server-root* represents the directory path in which you install the server, and msg-*serverID* represents the server instance you use when you install it. For example, if you install your server in the directory /usr/iplanet/server5 and use the server instance tango, the actual path is:

/usr/iplanet/server5/msg-tango/

### <span id="page-7-0"></span>Square or Straight Brackets

Square (or straight) brackets [] are used to enclose optional parameters. For example, in this document you will see the usage for the setup command described as follows:

```
./setup [options] [argument]
```
It is possible to run the setup command by itself as follows to start the Messaging Server installation:

./setup

However, the presence of [options] and [arguments] indicate that there are additional optional parameters that may be added to the setup command. For example, you could use  $\text{setup}$  command with the  $-k$  option to keep the installation cache:

```
./setup -k
```
### <span id="page-7-1"></span>Command Line Prompts

Command line prompts (for example, % for a C-Shell, or \$ for a Korn or Bourne shell) are not displayed in the examples. Depending on which operating system environment you are using, you will see a variety of different command line prompts. However, you should enter the command as it appears in the document unless specifically noted otherwise.

## <span id="page-8-0"></span>Where to Find Related Information

In addition to this guide, iPlanet Delegated Administrator for Messaging and Collaboration 1.1 comes with supplementary information for administrators as well as documentation for end users and developers. Use the following URL to see all the Messaging Server documentation:

http://docs.iplanet.com/docs/manuals/messaging.html

## <span id="page-8-1"></span>Where to Find This Book Online

You can find the *iPlanet Delegated Administrator for Messaging and Collaboration Installation and Administration Guide.* online in PDF and HTML formats. To find this book, use this URL:

http://docs.iplanet.com/docs/manuals/messaging.html

Where to Find This Book Online

# <span id="page-10-10"></span><span id="page-10-8"></span><span id="page-10-7"></span><span id="page-10-4"></span><span id="page-10-0"></span>Pre-Installation Issues and **Instructions**

<span id="page-10-6"></span><span id="page-10-1"></span>This chapter includes the following sections:

- • ["Product Requirements and Limitations](#page-10-2)"
- <span id="page-10-9"></span>• ["Pre-Installation Procedures](#page-11-2)"

## <span id="page-10-2"></span>Product Requirements and Limitations

This section describes the minimum system requirements for installing the iPlanet Web Server and iPlanet Delegated Administrator for Messaging and Collaboration 1.1 on one computer system. It also describes the limitations of the iPlanet Delegated Administrator

### <span id="page-10-5"></span><span id="page-10-3"></span>Software Requirements

- One of the following operating environments:
	- ❍ Solaris 2.x
	- $\circ$  HP-UX 11.0
	- ❍ Windows NT with Service Pack 6.0 or higher
- iPlanet Messaging Server 5.1
- iPlanet Directory Server 4.13
- iPlanet Web Server 4.1 SP7 (Service Pack 7)
- Web Browser requirements:
- <span id="page-11-3"></span>❍ Netscape Communicator 4.76 or higher
- ❍ Microsoft Internet Explorer 5.0 Service Pack x.x or higher

### <span id="page-11-0"></span>Hardware Requirements

<span id="page-11-4"></span>The hardware requirements are similar to the iPlanet Web Server's hardware requirements. The following are the minimum system requirements for:

- A minimum of 128 MB RAM.
- A minimum of 150 MB hard disk space for the installed server files, although double (2x) this amount is required during the installation process. After installation you can remove the installer files.
- Swap space at least as large as the amount of RAM (twice the amount of RAM is recommended).

### <span id="page-11-1"></span>Product Limitations

- <span id="page-11-5"></span>• Requires fresh installation of the Messaging Server and Directory Server. This product will not work on a directory with existing entries.
- Cannot upgrade from an older version of the iPlanet Delegated Administrator to the iPlanet Delegated Administrator for Messaging and Collaboration 1.1.
- Will only work with user or group entries provisioned using the iPlanet Delegated Administrator command line interface, the iPlanet Delegated Administrator GUI, or the *iPlanet Messaging Server Provisioning Guide*. Follow the guidelines in the provisioning guide to upgrade existing entries for use with the iPlanet Delegated Administrator.

## <span id="page-11-2"></span>Pre-Installation Procedures

Before proceeding with the installation instructions for the iPlanet Delegated Administrator for Messaging and Collaboration 1.1 you must complete the following:

<span id="page-12-1"></span><span id="page-12-0"></span>• Install the iPlanet Messaging Server and **record the parameters entered at installation** (see the *iPlanet Messaging Server Installation Guide*) in the table below.

Part of the iPlanet Delegated Administrator installation procedures consist of installing the iPlanet Enterprise Server (Web Server) and notating the install parameters (see ["Step 4: Install or Upgrade to iPlanet Web Server 4.1 SP7," on page](#page-18-3) [9](#page-18-3)). The table below lists all the attributes you will need to collect for iPlanet Delegated Administrator installation. Write these attributes in the blank spaces. These will be used during the iPlanet Delegated Administrator installation described in the follow chapter.

| <b>Parameter</b>                                                                          | <b>Specified During</b>                                                                                       | Value                                                                                                    |
|-------------------------------------------------------------------------------------------|----------------------------------------------------------------------------------------------------|----------------------------------------------------------------------------------------------------|
| <b>Messenger Express</b><br>(Webmail) Port Number                                         | <b>Messaging Server</b><br>installation                                                                       | Example: 80 (must not conflict with Web Server Port,<br>see "Step 4: Install or Upgrade to iPlanet Web Server<br>4.1 SP7) |
| <b>Messaging Server</b><br>Administrator                                                  | <b>Admin Server portion</b><br>of Messaging Server<br>installation                                            | Example: UID: ServiceAdmin Password: PaSsWoRd                                                                             |
| <b>Messaging Server host</b><br>name (fully qualified)                                    | <b>Messaging Server</b><br>installation                                                                       | Example: galaxy.siroe.com<br>Host:                                                                                        |
| <b>Administration Server</b><br>host (for the Messaging<br>Server) and its port<br>number | <b>Admin Server portion</b><br>of Messaging Server<br>installation                                            | Example: galaxy.siroe.com:1210<br>Host/Port:                                                                              |
| <b>Web Server Port</b>                                                                    | Web Server install (see<br>"Step 4: Install or<br><b>Upgrade to iPlanet Web</b><br>Server 4.1 SP7," on page 9 | Example: 2001 (must not conflict with Web Mail Port!)                                                                     |
| Web server config<br>directory                                                            | Web Server install (see<br>"Step 4: Install or<br><b>Upgrade to iPlanet Web</b><br>Server 4.1 SP7," on page 9 | Example: /home/es/https-webserver1/config<br>Directory:                                                                   |

**Table 1-1** Required Information Sheet for iPlanet Delegated Administrator Installation.

| <b>Parameter</b>                                                    | <b>Specified During</b>                                         | Value                                   |
|---------------------------------------------------------------------|-----------------------------------------------------------------|-----------------------------------------|
| LDAP server host (fully<br>qualified) and port<br>number containing | Directory portion of<br><b>Messaging Server</b><br>installation | Example: kimura.siroe.com:389           |
| user/group data                                                     |                                                                 | Host/Port:                              |
| <b>Directory Manager base</b><br>DN and password                    | Directory portion<br><b>Messaging Server</b>                    | Example: cn=Directory Manager; PaSsWoRd |
|                                                                     | installation                                                    | DN/Password:                            |
| Suffix for user data. Root                                          | Directory portion                                               | Example: o=iplanet.com                  |
| Under organization tree<br>containing user data.                    | <b>Messaging Server</b><br>installation                         | Suffix:                                 |

**Table 1-1** Required Information Sheet for iPlanet Delegated Administrator Installation.

# <span id="page-14-5"></span><span id="page-14-2"></span>Installation Instructions

<span id="page-14-1"></span><span id="page-14-0"></span>This chapter includes the following sections:

- • ["Step 1: Install the iPlanet Messaging Server 5.1 and Record Your Installation](#page-15-0) [Parameters"](#page-15-0)
- <span id="page-14-4"></span>• ["Step 2: Configure the Directory Server Plug-ins"](#page-15-1)
- • ["Step 3: Configure the Directory Server"](#page-16-0)
- • ["Step 4: Install or Upgrade to iPlanet Web Server 4.1 SP7"](#page-18-0)
- • ["Step 5: Install Delegated Administrator"](#page-18-1)
- • ["Using the Delegated Administrator](#page-33-0)"

[Table 2-1](#page-14-3) summarizes the installation steps and where to find the detailed instructions for these steps.

<span id="page-14-3"></span>

| <b>Installation Step</b> |                                                                                                    | <b>Where to Find Detailed Instructions</b>                                                                                                    |
|--------------------------|----------------------------------------------------------------------------------------------------|----------------------------------------------------------------------------------------------------|
|                          | Install the iPlanet Messaging Server<br>5.1.                                                                                     | Refer to the <i>iPlanet Messaging Server Installation Guide</i> . Note that<br>this step also installs the iPlanet Directory Server 4.13.                              |
|                          | 2. Configure Directory Server plug-ins.                                                                                          | See "Step 2: Configure the Directory Server Plug-ins" on page 6.                                                                                                    |
| 3.                       | Configure Directory Server.                                                                                                    | See "Step 3: Configure the Directory Server" on page 7.                                                                                                    |
| 4.                       | Install the iPlanet Web Server.<br>Enterprise Edition, 4.1 SP7 on the<br>same machine as the iPlanet<br>Delegated Administrator. | On the same CD as the iPlanet Delegated Administrator. See the<br>Web Server 4.1 Installation Guide, at<br>http://docs.iplanet.com/docs/manuals/enterprise.<br>html#41 |
|                          | 5. Install iPlanet Delegated<br>Administrator.                                                                                   | See "Step 5: Install Delegated Administrator"                                                                                                    |

**Table 2-1** Summary of Delegated Administrator Installation Procedures

## <span id="page-15-5"></span><span id="page-15-0"></span>Step 1: Install the iPlanet Messaging Server 5.1 and Record Your Installation Parameters

<span id="page-15-6"></span><span id="page-15-4"></span><span id="page-15-2"></span>See the *iPlanet Messaging Server Installation Guide*. Record you installation parameters, especially those listed in [Table 1-1 on page 3](#page-12-0).

# <span id="page-15-1"></span>Step 2: Configure the Directory Server Plug-ins

<span id="page-15-3"></span>Before you can install the Delegated Administrator, you may wish to configure two optional plug-ins. The plug-ins are automatically installed with Directory Server 4.13, but need to be activated by modifying the SLAPD configuration file. The plug-ins are described below:

**Class of Service**. This plug-in determines a user's specific configuration values and resource limits based on a Class of Service attribute in the user entry. For more information see the Class of Service section in Chapter 6 of the *iPlanet Delegated Administrator 4.5 Deployment and Customization Guide.*

**Directory Entry Counts**. This plug-in automatically maintains count values for domains, groups, or users that are added to or deleted from the directory. This provides you with an up-to-date count of the number of entry types.

#### To Configure the Directory Server Plug-ins

- **1.** Stop the Directory Server.
- **2.** In each instance of Directory Server that you plan to use with Delegated Administrator, modify the following file (where *NSHOME* is the installation Directory root for the Messaging Server):

*NSHOME*/slapd-*host\_identifier*/config/slapd.ldbm.conf

**a.** If you want to enable the Class of Service feature, remove the comments from the following lines by deleting the pound sign (#) at the beginning of the lines:

#plugin postoperation on "Class of Service" *Directory\_root*/lib/cos-plugin.so cos\_init o=iplanet.com

#plugin preoperation on "Class of Service init" *Directory\_root*/lib/cos-plugin.so cos\_preop\_init

If the above two lines are missing, add them to the file without the comment characters.

- **b.** Perform one of the following in order to include the counter plug-ins:
	- **I.** If the following line exists in the file, be sure it is commented out:

<span id="page-16-3"></span>#include "*Directory\_root*/slapd-rtfm/config/counters.ldbm.conf"

**II.** Add the contents of this file:

*Directory\_root*/slapd-*identifier*/config/counters.ldbm.conf

**3.** Start the Directory Server.

# <span id="page-16-0"></span>Step 3: Configure the Directory Server

<span id="page-16-6"></span><span id="page-16-4"></span>Optimizing page handling and search performance is recommended, but not required for all Delegated Administrator installations. Modifying the user entries is absolutely required if you've already provisioned your directory with users and groups. Follow the guidelines in the *iPlanet Messaging Server Provisioning Guide* to upgrade existing entries for use with the iPlanet Delegated Administrator.

## <span id="page-16-7"></span><span id="page-16-5"></span><span id="page-16-1"></span>Optimizing Page Handling and Search **Performance**

<span id="page-16-2"></span>You can optimize Delegated Administrator page handling and search performance by modifying the Directory Server configuration. The following measures are necessary when any domain in your directory exceeds 5000 users.

- Add indexes for the member of attributes.
- Reset the lookthroughlimit parameter.
- Reset sizelimit parameters.
- Set the All ID Threshold value appropriately.

To add appropriate indexes to your Directory:

- **1.** Using Netscape Console, in the Directory Server window, select the Configuration tab and then click the Database icon.
- **2.** Select the Indexes tab in the right pane.
- **3.** To add the memberof attribute, click Add Attribute, and then do the following:
- <span id="page-17-2"></span><span id="page-17-1"></span>**a.** In the Select Attributes window, select the memberof attribute and then click OK.
- **b.** In the Additional Indexes list, select the nsdadomain attribute and then check the boxes for Equality, Presence, and Substring.
- <span id="page-17-0"></span>**4.** Click Save.

To reset the lookthroughlimit:

- **1.** Using Netscape Console, in the Directory Server window, select the Configuration tab and then select Database in the left pane.
- **2.** Select the Performance tab in the right pane.
- **3.** In the Look Through Limit field, enter -1.
- **4.** Click Save.

To reset the sizelimit parameter:

- **1.** Using Netscape Console, in the Directory Server window, select the Configuration tab and then select the root entry in the navigation tree in the left pane.
- **2.** Select the Performance tab in the right pane.
- **3.** In the Size Limit field, enter -1.
- **4.** Click Save.

#### Setting the All IDs Threshold Value

By default, the directory server is set to an All IDs threshold of 4000. For Delegated Administrator, this value should be just higher than the number of users in your directory. For detailed information on changing this value, see the Managing All IDs Threshold section in Chapter 7 of the *Directory Server Administrator's Guide* at http://docs.iplanet.com/docs/manuals/directory/41/admin/index1.htm# 1053642

## <span id="page-18-5"></span><span id="page-18-3"></span><span id="page-18-0"></span> Step 4: Install or Upgrade to iPlanet Web Server 4.1 SP7

iPlanet Web Server 4.1 SP7 and iPlanet Delegated Administrator for Messaging and Collaboration 1.1 must be installed on the same computer system. On Solaris, the Web server is on the CD at /solaris/ES. For HP-UX, the Web server is on the CD at  $/h_{\text{pux}/\text{ES}}$ . For Windows NT, it is on the CD at  $/h_{\text{tx86}/\text{ES}}$ .

If you do not have iPlanet Web Server 4.1 SP7 installed, install it now. If you have a pre-4.1 Web Server installed, you must upgrade the server to the 4.1 SP7 version. Follow the instructions in the Web Server 4.1 Installation Guide, available at http://docs.iplanet.com/docs/manuals/enterprise.html#41. During installation, you do not have to specify a Directory Server when prompted for one.

<span id="page-18-6"></span><span id="page-18-4"></span>**NOTE** The iPlanet Web Server port must not be assigned to the same port as the Messenger Express (Web Mail) port, which was specified during the Messaging Server installation. Be sure to write down all parameters set during Web Server installation as these may be needed for configuration and iPlanet Delegated Administrator installation.

## <span id="page-18-2"></span><span id="page-18-1"></span>Step 5: Install Delegated Administrator

After completing the information sheet in [Table 1-1 on page 3,](#page-12-0) run the Delegated Administrator install program.

### UNIX Installation Instructions

Become root and cd to the installation files directory on the CD at /solaris/iDA and enter ./setup. The following screens will appear during installation. **We recommend that you write the entered installation values in the underscored fields of this document or in some other secure place for future reference.**

<span id="page-19-1"></span><span id="page-19-0"></span>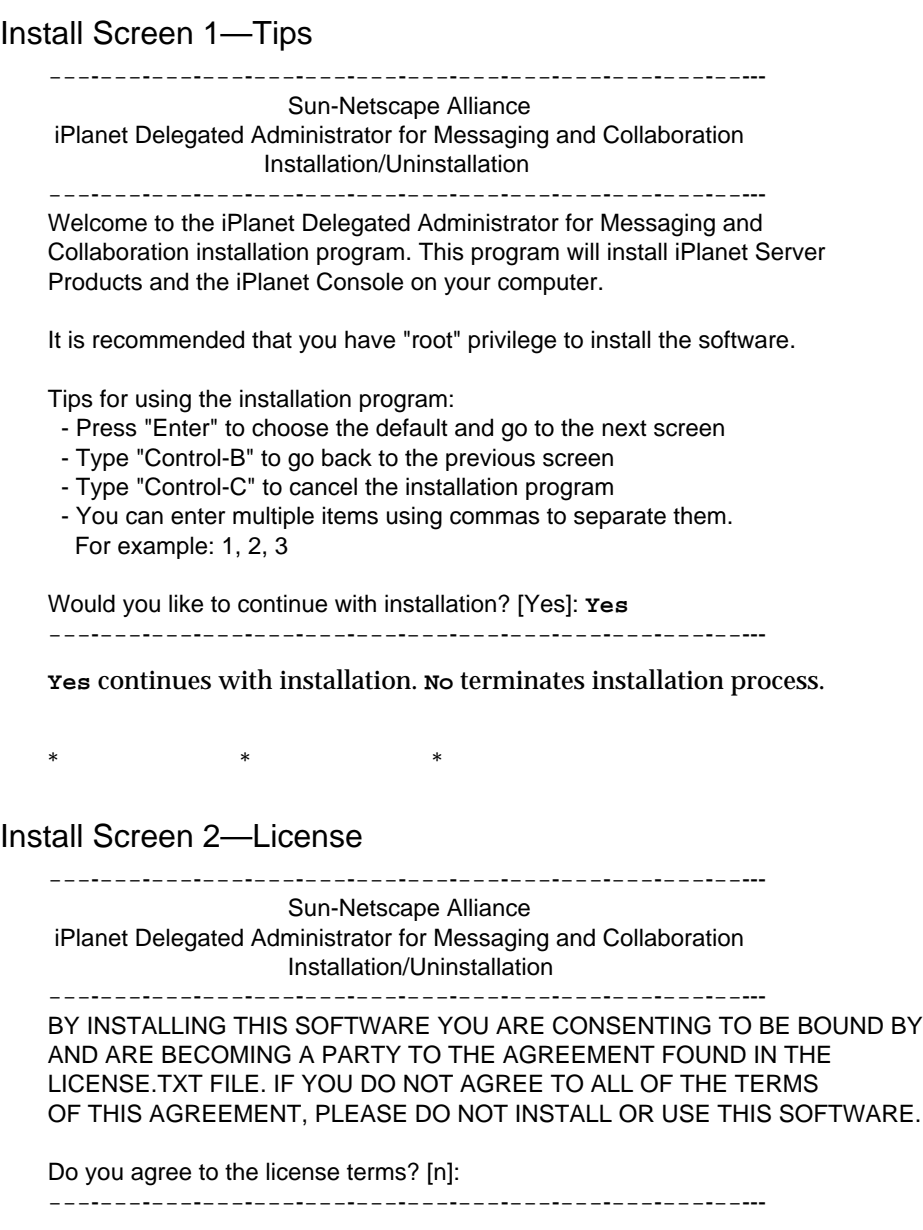

**y** continues. **n** terminates installation.

\*\*\*

#### <span id="page-20-0"></span>Install Screen 3—Install Location

Sun-Netscape Alliance iPlanet Delegated Administrator for Messaging and Collaboration Installation/Uninstallation

---------------------------------------------------------

---------------------------------------------------------

<span id="page-20-1"></span>This program will extract the iPlanet Delegated Administrator for Messaging and Collaboration application from the distribution media and install it into a directory you specify.

Install location [/usr/netscape/ida10]:\_\_\_\_\_\_\_\_\_\_\_\_\_\_\_\_\_\_\_\_\_\_\_\_\_\_\_\_\_\_\_ ---------------------------------------------------------

This is the location of the iPlanet Delegated Administrator installation files. It can be placed anywhere in the directory. This parameter is required later for administrative purposes.

\*\*

#### Install Screen 4—Enable Purge Command

---------------------------------------------------------

#### Sun-Netscape Alliance

iPlanet Delegated Administrator for Messaging Installation/Uninstallation

---------------------------------------------------------

If you want iPlanet Delegated Administrator for Messaging to manage a Messaging Server, you will be asked for the Messaging Server identifier and it's Administration Server URL.

Manage Messaging Server [Yes]: Specify Host Name [galaxy.siroe.com]: \_\_\_\_\_\_\_\_\_\_\_\_\_\_\_\_\_\_\_\_\_\_\_\_\_\_\_\_\_\_ Specify Admin URL: \_\_\_\_\_\_\_\_\_\_\_\_\_\_\_\_\_\_\_\_\_\_\_\_\_\_\_\_\_\_\_\_\_\_\_\_\_\_\_\_\_\_\_\_\_\_ Specify CGI Path [msg-galaxy/Tasks/operation]: \_\_\_\_\_\_\_\_\_\_\_\_\_\_\_\_\_\_\_\_\_\_\_\_\_\_\_\_\_\_\_\_\_

---------------------------------------------------------

**Yes** gives you access to the imadmin domain/family/group/user purge commands. You have access to the other iPlanet Delegated Administrator commands whether you answer **yes** or **no**, but the purge commands require this extra information. After answering **yes**, you are prompted for the following:

**Host Name** is the fully-qualified messaging server host name specified during Messaging Server installation, and should be in the Required Information Sheet for iPlanet Delegated Administrator Installation Sheet in [Table 1-1 on](#page-12-0) [page 3](#page-12-0)

<span id="page-21-1"></span>**Admin URL** is the fully qualified host name and port number of the Administration Server for the Messaging Server installation. This information was specified during Messaging Server installation and should be in the iPlanet Delegated Administrator Installation Sheet in [Table 1-1 on page 3](#page-12-0). Example: http://galaxy.siroe.com:1210

```
CGI Path—use the default. Typically this is
msg-instance/Tasks/operation
```
msg-*instance* represents the messaging server instance. For example, if your messaging server instance is siroe, the path is msg-siroe/Tasks/operation.

<span id="page-21-0"></span>If you answered **no** to the original question, you can add access to the purge commands later by adding these lines to the resource.properties file in *DelegatedAdmin\_root*/nda/classes/netscape/nda/servlet/.

```
MsgSvr0-name=fully_qualified_host_name
MsgSvr0-adminurl=http://fully_qualified_host_name:host_port
MsgSvr0-cgipath=msg-host_name/Tasks/operation
```
 $*$  \* \* \*

After editing the resource.properties file, you must restart the enterprise server in order for the changes to take effect.

Install Screen 5—Calendar Server

---------------------------------------------------------

Sun-Netscape Alliance

 iPlanet Delegated Administrator for Messaging Installation/Uninstallation ---------------------------------------------------------

If you want iPlanet Delegated Administrator for Messaging to manage an iPlanet Calendar Server, enter 'Yes'.

Manage Calendar Server [No]: \_\_\_\_\_\_\_\_\_\_\_\_

---------------------------------------------------------

**Yes** allows you to create Calendar User Entries on the GUI using the iPlanet Delegated Administrator GUI. Note that you also must have the iPlanet Calendar Server installed to create entries. If it is not installed, attempts to create calendar resources on the GUI will fail.

<span id="page-22-4"></span><span id="page-22-1"></span>If you answered **no** to the original question, you can enable the creation of calendar user entries by modifying or entering the line NDADefaultConfiguration-calendar-support=yes in *DelegatedAdmin\_root*/nda/classes/netscape/nda/servlet/resource.proper ties. Enter it under the line #### INSTALLER ####.

 $*$  \*  $*$  \*

#### Install Screen 6—Enterprise Server

--------------------------------------------------------- Sun-Netscape Alliance iPlanet Delegated Administrator for Messaging Installation/Uninstallation

---------------------------------------------------------

iPlanet Delegated Administrator for Messaging requires the configuration directory of the Enterprise server instance. The Enterprise server must be installed locally on this computer system, and iPlanet Delegated Administrator for Messaging will be accessible only for this Enterprise server instance.

<span id="page-22-3"></span>Example: /home/es/https-machine/config

<span id="page-22-0"></span>Specify Enterprise server config directory: \_\_\_\_\_\_\_\_\_\_\_\_\_\_\_\_\_\_\_\_\_\_\_\_ ---------------------------------------------------------

<span id="page-22-2"></span>Enter the configuration directory for the Enterprise Server (web server) instance. The configuration directory is located under the Enterprise Server root directory. Typically: *server\_root\_dir*/https-*machine\_name*/config. This information is specified during Enterprise Server installation. See ["Step 4:](#page-18-0) [Install or Upgrade to iPlanet Web Server 4.1 SP7," on page 9.](#page-18-0)

 $*$  \*  $*$  \*

#### Install Screen 7-I DAP Server Host & Port

---------------------------------------------------------

Sun-Netscape Alliance

iPlanet Delegated Administrator for Messaging Installation/Uninstallation

---------------------------------------------------------

iPlanet Delegated Administrator for Messaging requires the use of a LDAP-based Directory Server for the administration of server configuration. This server is called the Configuration Directory. Enter the non-SSL URL for the directory server:

<span id="page-23-3"></span>ldap://<host>:<port>

Specify LDAP URL: \_\_\_\_\_\_\_\_\_\_\_\_\_\_\_\_\_\_\_\_\_\_\_\_\_\_\_\_\_\_\_\_\_\_\_\_

---------------------------------------------------------

This URL specifies the location of the machine and server port for the LDAP directory containing user/group data (not configuration data). This information is specified during Messaging Server installation and is in the Required Information Sheet for iPlanet Delegated Administrator Installation in [Table 1-1 on page 3](#page-12-0). Example: *ldap://galaxy.siroe.com:389*

 $*$  \*  $*$  \*

#### Install Screen 8—Directory Manager & Password

<span id="page-23-1"></span><span id="page-23-0"></span>--------------------------------------------------------- Sun-Netscape Alliance iPlanet Delegated Administrator for Messaging Installation/Uninstallation --------------------------------------------------------- In order to create the suffix for iPlanet Delegated Administrator for Messaging, enter the base DN and password of the user who can access the Directory Server.

<span id="page-23-2"></span>Specify Directory Manager [cn=Directory Manager]: \_\_\_\_\_\_\_\_\_\_\_\_\_\_\_\_\_\_\_\_\_\_\_\_\_\_\_\_\_\_ Password: [from above]\_\_\_\_\_\_\_\_\_\_\_\_\_\_\_\_\_\_\_\_\_\_\_\_\_\_\_\_\_\_\_\_\_\_\_\_\_\_\_\_\_ ---------------------------------------------------------

Enter the base DN and password of the Directory Manager (specified during the Messaging Server installation). These values are required because the iPlanet Delegated Administrator needs to create configuration entries in the LDAP directory. This information is in the Required Information Sheet for iPlanet Delegated Administrator Installation in [Table 1-1 on page 3.](#page-12-0)

 $*$  \* \* \*

#### Install Screen 9—Class of Service Plug-ins

---------------------------------------------------------

Sun-Netscape Alliance

iPlanet Delegated Administrator for Messaging Installation/Uninstallation

---------------------------------------------------------

The Directory Server that iDA uses does not have the Class of Services plugins installed. You can continue the iDA installation now, but you need to install

<span id="page-24-3"></span>the plugins later for iDA to work properly.

Continue iDA installation? [No]: Yes

---------------------------------------------------------

<span id="page-24-1"></span>If the Class of Service plug-in hasn't been installed, this warning message appears. You can continue installation and install the plug-in at any time. See ["Step 2: Configure the Directory Server Plug-ins.](#page-15-1)"

 $*$  \*  $*$  \*

<span id="page-24-0"></span>Install Screen 10—User Data Suffix

--------------------------------------------------------- Sun-Netscape Alliance iPlanet Delegated Administrator for Messaging Installation/Uninstallation -------------------------------------------------------- iPlanet Delegated Administrator for Messaging requires a suffix to store it's user data. If this base suffix does not exist the Installation program will attempt to create it.

<span id="page-24-2"></span> Example: o=isp Exmaple: dc=isp, dc=com

Specify Suffix: \_\_\_\_\_\_\_\_\_\_\_\_\_\_\_\_\_\_\_\_\_\_\_\_\_\_\_\_\_\_\_\_\_\_\_\_\_\_\_\_ ---------------------------------------------------------

Enter the root of the organization tree specified during the directory portion of the Messaging Server installation. It is the root under which the user data is to be stored. This information is in the Required Information Sheet for iPlanet Delegated Administrator Installation in [Table 1-1 on page 3](#page-12-0).

 $*$  \* \* \*

Install Screen 11—DC Suffix

---------------------------------------------------------

Sun-Netscape Alliance iPlanet Delegated Administrator for Messaging Installation/Uninstallation --------------------------------------------------------- This suffix is already present in the directory.

Continue without installing iDA information in the directory? [No]: Yes

Specify DC Suffix [o=internet]:\_\_\_\_\_\_\_\_\_\_\_\_\_\_\_\_\_\_\_\_\_\_\_\_\_\_\_\_\_

---------------------------------------------------------

- <span id="page-25-0"></span>• For the first request, answer **Yes**. This parameter is for a standalone non-iMS installation. Sample data will not be installed.
- The second request is for the DC tree root that the system uses to locate domain information. This parameter is by default o=internet. Unless this parameter was reconfigured in the Messaging System, use the default.

 $*$  \* \* \*

#### Install Screen 12—Configuration Suffix

<span id="page-25-1"></span>--------------------------------------------------------- Sun-Netscape Alliance iPlanet Delegated Administrator for Messaging Installation/Uninstallation -------------------------------------------------------- iPlanet Delegated Administrator for Messaging requires a suffix to store it's configuration data. If this base suffix does not exist the Installation program will attempt to create it. Example: o=isp Exmaple: dc=isp, dc=com Specify Suffix [o=siroe.com]: --------------------------------------------------------- Use the same suffix as user data. See ["Install Screen 10—User Data Suffix," on](#page-24-0) [page 15.](#page-24-0) \*\*\* Install Screen 13—URL --------------------------------------------------------- Sun-Netscape Alliance iPlanet Delegated Administrator for Messaging Installation/Uninstallation --------------------------------------------------------- Extracting Netscape core components... Extracting iPlanet Delegated Administrator for Messaging... Restarting Enterprise Server Connecting netscape browser to http://galaxy.siroe.com:2001/nda/start.htm Press Return to continue... ---------------------------------------------------------

<span id="page-26-3"></span><span id="page-26-2"></span><span id="page-26-1"></span>Remember the URL listed (example

<span id="page-26-5"></span>http://galaxy.siroe.com:2001/nda/login.htm) as you will need this to log in to the iPlanet Delegated Administrator. If you forget the port number, you can find it in *server\_root\_dir*/https-*machine\_name*/config/magnus.conf

### <span id="page-26-0"></span>Windows NT Installation Instructions

Double-click on the setup icon located on the CD at /ntx86/iDA. The following screens will appear during installation. **We recommend that you write the entered installation values in the underscored fields of this document or in some other secure place for future reference.**

Install Screen 1—Welcome

---------------------------------------------------------

Welcome to the iPlanet Delegated Administrator for Messaging and Collaboration setup program.

We strongly recommend that you exit all Windows programs before running this Setup program. Click Cancel to quit Setup and then close any programs you have running. Click Next to continue with the Setup program.

<span id="page-26-4"></span>WARNING: This program is protected by copyright law and international treaties.

Unauthorized reproduction or distribution of this program, or any portion of it, may result in severe civil and criminal penalties, and will be prosecuted to the maximum extent possible under law.

---------------------------------------------------------

**Next** continues with installation. **Cancel** terminates installation process. **View Readme** brings up information about iPlanet Delegated Administrator.

 $*$  \* \* \*

#### Install Screen 2—License

--------------------------------------------------------- To install iDA for Messaging and Collaboration, you must accept the following license agreement. Use the scroll bars to view the rest of the agreement

[*Software Evaluation Agreement is displayed*]

<span id="page-27-1"></span>Do you accept all of the terms of the preceeding License Agreement? If you choose No, the program will close.

---------------------------------------------------------

#### **Yes** continues. **No** terminates installation.

 $*$   $*$   $*$ 

#### Install Screen 3—Install Location

---------------------------------------------------------

The setup program will install iDA for Messaging and Collaboration in the destination directory shown below. If you want to install products in a different directory, click Browse and choose a directory now. The destination directory becomes the server root when installation is complete.

When the directory you want as destination directory is shown below, click Next.

<span id="page-27-0"></span>You can choose not to proceed with installation by clicking Cancel to exit Setup.

Installation Directory c:\netscape\ida10 [Browse...] ---------------------------------------------------------

This is the location of the iPlanet Delegated Administrator installation files. It can be placed anywhere in the directory. This parameter is required later for administrative purposes.

 $*$  \* \* \*

#### Install Screen 4—Components to Install

--------------------------------------------------------- Select the products you want to install; uncheck the products you do not want to install.

Products: iDA for Messaging and Collaboration

Description of Selected Component iPlanet Delegated Administrator for

<span id="page-28-0"></span>Messaging and Collaboration **Example 20** [Change...]

Space Required: 7MB Space Available: 4564 MB

---------------------------------------------------------

Make sure that "iDA for Messaging and Collaboration" is highlighted in the "Products:" list in order for it to install.

#### Install Screen 5—Messaging Server Information

---------------------------------------------------------

If you want iPlanet Delegated Administrator for Messaging to manage a Messaging Server that is already installed, enter the following information.

Manage Messaging Server

Messaging Server Information Server Identifier: [galaxy.siroe.com] Administration Server URL: \_\_\_http://galaxy.siroe.com:<Enter the Admin Server Port Number>\_\_\_ CGI Path: [msg-galaxy/Tasks/Operation] ---------------------------------------------------------

Checking **Manage Messaging Server** gives you access to the imadmin domain/family/group/user purge commands. You have access to the other iPlanet Delegated Administrator commands whether you check the box or not, but the purge commands require this extra information.

**Server Identifier** is the fully-qualified messaging server host name specified during Messaging Server installation, and should be in the Required Information Sheet for iPlanet Delegated Administrator Installation Sheet in [Table 1-1 on page 3](#page-12-0).

**Administration Server URL** is the fully qualified host name and port number of the Administration Server for the Messaging Server installation. This information was specified during Messaging Server installation and should be in the iPlanet Delegated Administrator Installation Sheet in [Table 1-1](#page-12-0) [on page 3.](#page-12-0) Example: http://galaxy.siroe.com:1210

**CGI Path**—use the default. Typically this is msg-*instance*/Tasks/operation

msg-*instance* represents the messaging server instance. For example, if your messaging server instance is siroe, the path is msg-siroe/Tasks/operation. <span id="page-29-2"></span><span id="page-29-1"></span>If you unchecked **Manage Messaging Server**, you can add access to the purge commands later by adding these lines to the resource.properties file in *DelegatedAdmin\_root*/nda/classes/netscape/nda/servlet/.

```
MsgSvr0-name=fully_qualified_host_name
MsgSvr0-adminurl=http://fully_qualified_host_name:host_port
MsgSvr0-cgipath=msg-host_name/Tasks/operation
```
 $*$  \* \* \*

After editing the resource.properties file, you must restart the enterprise server in order for the changes to take effect.

#### Install Screen 6—Calendar Server

<span id="page-29-0"></span>--------------------------------------------------------- If you want iPlanet Delegated Administrator for Messaging to manage an iPlanet Calendar Server, check the box below.

Manage Calendar Server

---------------------------------------------------------

Checking **Manage Calendar Server** allows you to create Calendar User Entries on the GUI using the iPlanet Delegated Administrator GUI. Note that you also must have the iPlanet Calendar Server installed to create entries. If it is not installed, attempts to create calendar resources on the GUI will fail.

<span id="page-29-3"></span>By default, **Manage Calendar Server** is unchecked.

If you leave **Manage Calendar Server** unchecked, you can enable the creation of calendar user entries by modifying or entering the line NDADefaultConfiguration-calendar-support=yes in *DelegatedAdmin\_root*/nda/classes/netscape/nda/servlet/resource.proper ties. Enter it under the line #### INSTALLER ####.

\*\*\*

#### Install Screen 7—Enterprise Server

---------------------------------------------------------

The Enterprise server must be installed locally on this computer system. iPlanet Delegated Administrator for Messaging will be accessible only for this Enterprise server instance.

Enter the full path to the Configuration Directory of the Enterprise server instance:

<span id="page-30-2"></span>\_\_\_d:\iplanet\ES4.1\https-galaxy.siroe.com\config\_

<span id="page-30-0"></span>---------------------------------------------------------

Enter the configuration directory for the Enterprise Server (web server) instance. The configuration directory is located under the Enterprise Server root directory. Typically: *server\_root\_dir*\https-*machine\_name*\config. This information is specified during Enterprise Server installation. See ["Step 4:](#page-18-0) [Install or Upgrade to iPlanet Web Server 4.1 SP7," on page 9.](#page-18-0)

 $*$  \* \* \*

#### Install Screen 8—LDAP Server Host & Port

---------------------------------------------------------

iPlanet Delegated Administrator for Messaging requires the use of a LDAP-based Directory Server for the administration of server configuration. This server is called the Configuration Directory.

Host Name: [galaxy.siroe.com]\_\_\_\_\_\_\_\_\_\_\_\_\_\_\_\_\_\_\_\_\_\_\_

Non-SSL Port: [389]\_\_\_\_\_\_\_\_\_\_\_\_\_\_\_\_\_\_\_\_\_\_\_\_\_\_\_\_\_\_\_

Setup will verify that this information is correct when you click Next. Ensure that the Server Configuration Directory is running.

<span id="page-30-1"></span>---------------------------------------------------------

This URL specifies the location of the machine and server port for the LDAP directory containing user/group data (not configuration data). This information is specified during Messaging Server installation and is in the Required Information Sheet for iPlanet Delegated Administrator Installation in [Table 1-1 on page 3](#page-12-0). Example: ldap://galaxy.siroe.com:389

\*\*\*

#### Install Screen 9—Directory Manager & Password

In order to create the suffix for iPlanet Delegated Administrator for Messaging, enter the base DN and password of the user who can access the Directory Server.

---------------------------------------------------------

<span id="page-31-2"></span><span id="page-31-1"></span><span id="page-31-0"></span>Base DN: \_\_cn=Directory Manager\_\_\_\_\_\_\_\_\_\_\_\_\_ Password: \_\_\_\_\_\_\_\_\_\_\_\_\_\_\_\_\_\_\_\_\_\_\_\_\_\_\_\_\_\_\_\_\_\_\_\_\_\_\_\_\_ ---------------------------------------------------------

Enter the base DN and password of the Directory Manager (specified during the Messaging Server installation). These values are required because the iPlanet Delegated Administrator needs to create configuration entries in the LDAP directory. This information is in the Required Information Sheet for iPlanet Delegated Administrator Installation in [Table 1-1 on page 3.](#page-12-0)

 $*$  \* \* \*

#### Install Screen 10—Class of Service Plug-ins

---------------------------------------------------------

The Directory Server that iDA uses does not have the Class of Services plugins installed. You can continue the iDA installation now, but you need to install the plugins later for iDA to work properly.

<span id="page-31-3"></span>Continue iDA installation? [Yes]: Yes ---------------------------------------------------------

If the Class of Service plug-in hasn't been installed, this warning message appears. You can continue installation and install the plug-in at any time. See ["Step 2: Configure the Directory Server Plug-ins.](#page-15-1)"

 $*$  \* \* \*

#### Install Screen 11—DC Suffix

-------------------------------------------------------- iPlanet Delegated Administrator for Messaging requires the Directory Server domain component (DC) tree suffix that the Delegated Administrator will manage.

If this suffix does not exist, the Installation program will attempt to create it.

Enter the suffix under which the domain component (DC) tree in the Directory Server resides. Example: o=internet.

---------------------------------------------------------

\_\_\_\_\_\_\_\_\_\_\_\_\_\_\_\_\_\_\_\_\_\_\_\_\_\_\_\_\_

<span id="page-32-0"></span>This request is for the DC tree root that the system uses to locate domain information. This parameter is by default o=internet. Unless this parameter was reconfigured in the Messaging System, use the default.

 $*$   $*$   $*$ 

#### Install Screen 12—Configuration Suffix

---------------------------------------------------------

iPlanet Delegated Administrator for Messaging requires a suffix to store it's configuration data. If this suffix does not exist, the Installation program will attempt to create it.

<span id="page-32-1"></span> Example: o=isp Example: dc=isp, dc=com

---------------------------------------------------------

Use the same suffix as user data. See ["Install Screen 10—User Data Suffix," on](#page-24-0) [page 15.](#page-24-0)

 $*$  \* \* \*

#### Install Screen 13—Configuration Summary

\_\_\_\_\_\_\_\_\_\_\_\_\_\_\_\_\_\_\_\_\_\_\_\_\_\_\_\_\_\_\_\_\_\_\_\_\_\_\_\_

---------------------------------------------------------

If you want to review or change any information about the installation about to be performed, click Back until you find the screen with the relevant information. If you are ready to install, click Next to begin the installation process.

Current Settings:

[*List of current settings*]

---------------------------------------------------------

Review the list of current settings. If any of the settings needs to be changed, click **Back** until you find the relevant screen.

If you are ready to install, click **Next**.

A dialog appears indicating the status of the install process.

#### <span id="page-33-7"></span>Install Screen 14—Completion of Installation

---------------------------------------------------------

<span id="page-33-6"></span>Setup has finished installing.

View Readme

When you click Finish, your installation will be complete

---------------------------------------------------------

<span id="page-33-3"></span>Check **View Readme** to read information about iPlanet Delegated Administrator for Messaging and Collaboration 1.1.

<span id="page-33-4"></span>When you click **Finish**, your browser will bring you to the iPlanet Delegated Administrator start page.

#### Reboot System

On Windows NT systems, it is necessary to reboot your system after the installation is complete.

## <span id="page-33-0"></span>Using the Delegated Administrator

Access the iPlanet Delegated Administrator for Messaging and Collaboration 1.1 Login Page by pointing a web browser to http://*host*:*webserver\_port*/nda/login.htm.

<span id="page-33-5"></span><span id="page-33-2"></span>You can use the Login Page to log in as any level of administrator named in the page. The user ID and password you use to log in determines your administrator role and determines which branches of the directory to which you have access.

### <span id="page-33-1"></span>To start Delegated Administrator from the Start Page:

- **1.** In a browser, enter the URL for the Delegated Administrator host using the form http://*host*:*webserver\_port*/nda/start.htm.
- **2.** Click Login.
- **3.** In the Delegated Administrator Login window, using the information on the Start Page, enter an administrator's system user ID and password. For example, to log in as serviceadmin, you would enter the following:

#### **User ID: serviceadmin@***default\_domain***.com**

#### **Password:** *password*

**4.** Click Login.

Delegated Administrator displays the administration page that is appropriate for the User ID you entered.

Using the Delegated Administrator

# <span id="page-36-3"></span><span id="page-36-1"></span><span id="page-36-0"></span>Administering the iPlanet Delegated Administrator

This chapter includes the following sections:

- • ["Uninstalling Delegated Administrator](#page-36-2)"
- • ["Changing the iPlanet Delegated Administrator Privileged User Password"](#page-37-0)
- <span id="page-36-4"></span>• ["Changing the LDAP Server and Port"](#page-38-0)
- • ["Changing the Messaging Server Host or Administration Server Port](#page-38-1)"
- • ["Restarting the iPlanet Delegated Administrator Web Server](#page-38-2)"
- • ["Adding Single Sign-on"](#page-39-0)
- • ["Adding Secure Socket Layer](#page-39-1)"
- • ["Changing the Input Validation Servlets](#page-39-3)"

## <span id="page-36-2"></span>Uninstalling Delegated Administrator

When you run the uninstall program, the following occurs:

- All Delegated Administrator binaries are removed.
- The web server configuration reverts to the way it was before Delegated Administrator was installed.
- The web server is restarted.
- All Delegated Administrator files that were generated after initial installation remain on your computer system.

<span id="page-37-1"></span>• All data that was added to the directory when Delegated Administrator was installed, and any data that was added subsequently, remains in the directory.

To uninstall Delegated Administrator, run the uninstall program:

- Both Directory Server and Web Server should be installed and running when you uninstall Delegated Administrator.
- In Unix, cd to the install directory and enter ./uninstall
- For Windows NT, execute the uninst.exe program.

## <span id="page-37-0"></span>Changing the iPlanet Delegated Administrator Privileged User Password

During installation, a privileged user (DN:  $cn = NDAUser$ , ou=config, o=<root of Org Tree) is created in the directory. This user is employed by the Delegated Administrator to bind to the directory in order to do anonymous searches. A default password (auth) is also created for this user. If you want to change the password, you'll need to change it as described below.

**1.** Go to the directory where the file resource.properties is stored:

*DelegatedAdmin\_root*/nda/classes/netscape/nda/servlet/

**2.** In the file resource.properties, change the password for the following entry:

```
NDABasicAuth-uidrespw=auth
```
Be sure that only authorized personnel have access to this password!

**3.** Use ldapmodify to change the password for the NDAUser entry. In the directory *DirectoryServer\_root*/shared/bin, enter the following:

```
ldapmodify -h host_name -p port_number -D "cn=directory manager" -w
password
```
**4.** At the prompt, enter the following:

```
dn: uid=NDAUser, ou=config, o=base_suffix
changetype: modify
replace: userpassword
userpassword: newpassword
```
**5.** To complete the command:

- <span id="page-38-4"></span>❍ On Unix, enter <Ctrl-D>.
- ❍ On Windows NT, enter <Ctrl-Z>.
- **6.** Restart Web Server.

## <span id="page-38-3"></span><span id="page-38-0"></span>Changing the LDAP Server and Port

<span id="page-38-5"></span>If you change the LDAP Server host or port to which the iPlanet Delegated Administrator points (specified during the iPlanet Delegated Administrator installation, see ["Install Screen 7—LDAP Server Host & Port," on page 13](#page-22-0)), modify the attributes LDAPDatabaseInterface-ldaphost and LDAPDatabaseInterface-ldapport as required. The attributes are located in the file resource.properties at

*DelegatedAdmin\_root*/nda/classes/netscape/nda/servlet/

## <span id="page-38-6"></span><span id="page-38-1"></span>Changing the Messaging Server Host or Administration Server Port

If you change the Messaging Server host or the Administration Server port which the iPlanet Delegated Administrator supports (specified during Messaging Server installation), modify the attributes MsgSvr0-name (host name) and MsgSvr0-adminurl (Administration Server URL) as required. The attributes are located in the file resource.properties at

*DelegatedAdmin\_root*/nda/classes/netscape/nda/servlet/

### <span id="page-38-2"></span>Restarting the iPlanet Delegated Administrator Web Server

If the iPlanet Delegated Administrator Web Server process hangs, stop and start it by executing the following commands:

*root\_of\_web\_server*/https-*fully-qualified\_machine\_name*/stop *root\_of\_we\_server*/https-*fully-qualified\_machine\_name*/start

Example:

```
/export/servers/enterpriseserver/https-red.iplanet.com/stop
/export/servers/enterpriseserver/https-red.iplanet.com/start
```
## <span id="page-39-0"></span>Adding Single Sign-on

<span id="page-39-4"></span>To enable single sign-on for iPlanet Delegated Administrator for Messaging and Collaboration 1.1 refer to Chapter 2 of the *iPlanet Messaging Server Administrator's Guide*.

## <span id="page-39-1"></span>Adding Secure Socket Layer

To configure the iPlanet Delegated Administrator to use SSL-based connections, refer to Secure Sockets Layer (SSL) section in Chapter 4 of the *iPlanet Delegated Administrator 4.5 Deployment and Customization Guide* at

<span id="page-39-9"></span><span id="page-39-5"></span>http://docs.iplanet.com/docs/manuals/deladmin/45/html/04\_conf.htm#2 2559

## <span id="page-39-2"></span>Adding User Directory Failover

Refer to the User Directory Failover section in Chapter 4 of the *iPlanet Delegated Administrator 4.5 Deployment and Customization Guide* at

http://docs.iplanet.com/docs/manuals/deladmin/45/html/04\_conf.htm#2 7796

## <span id="page-39-3"></span>Changing the Input Validation Servlets

When data is input to certain attribute fields in the iPlanet Delegated Administrator, a validation servlet or *routine* may verify that the data is of a specific type such as alphabetic or alpha-numeric before accepting the data.

Some attributes may have validation routines that you may wish to modify. For example, the default validation for the telephone number is numeric-punctuation, and you may wish it to be alpha-numeric-punctuation.

Although these validation routines can be changed or removed, please think carefully before doing this as some routines may be important to the proper functioning of the Delegated Administrator for Messaging.

To change the validation routine for a particular attribute, modify the appropriate attribute/validation pair in the resource.properties file at

*DelegatedAdmin\_root*/nda/classes/netscape/nda/servlet

and restart the web server that supports the Delegated Administration for Messaging binaries.

Each attribute/validation pair has the following format:

validateAttr-*attribute*=*java\_servlet*

Examples:

validateAttr-givenname=netscape.nda.util.ValAlphaNumericPunctuation validateAttr-surname=netscape.nda.util.ValAlphaNumericPunctuation validateAttr-telephonenumber=netscape.nda.util.ValNumericPunctuation validateAttr-fax=netscape.nda.util.ValTelephone

Depending on the deployment needs, the validation routines can be changed. For example, givenname can be restricted to only alphabetic characters with the following attribute-value pair setting:

validateAttr-givenname=netscape.nda.util.ValAlpha

Validation can also be removed entirely by deleting the line or commenting it out with a hash mark, "#" at the beginning of the line.

The validation routines are as follows:

- netscape.nda.util.ValAlpha tests for valid alphabetic string
- netscape.nda.util.ValAlphaNumeric tests for valid alpha-numeric string
- netscape.nda.util.ValAlphaNumericPunctuation tests for valid alpha-numeric or punctuated string
- netscape.nda.util.ValNumericPunctuation tests for valid numeric or punctuated string
- netscape.nda.util.ValPositiveInteger tests for "0" or positive integer
- netscape.nda.util.ValTelephone tests for a string with numbers or the following punctuation marks: ) ( -

The following validation routines are for internal use only. Lines with these routines should not be modified.

```
netscape.nda.util.ValAccess
netscape.nda.util.ValBroadcaster
netscape.nda.util.ValBroadcasterPolicy
netscape.nda.util.ValDomain
```
netscape.nda.util.ValMailAddress netscape.nda.util.ValMailAutoReplyMode netscape.nda.util.ValMailDeliveryOption netscape.nda.util.ValIMSStatus netscape.nda.util.ValQuota netscape.nda.util.ValExtendedQuota netscape.nda.util.ValVacationDate

# Index

### <span id="page-42-0"></span>**A**

[Administration Server Port, changing, 29](#page-38-3) [attribute worksheet, 3](#page-12-1)

### **C**

[calendar, 13,](#page-22-1) [20](#page-29-0) [Calendar Server, 12](#page-21-0) [Class of Service, 6](#page-15-2) [conventions used in this document, vi](#page-5-5)

### **D**

Delegated Administrator [install, 9](#page-18-4) [Login, 24](#page-33-2) [port number, 17](#page-26-1) [user data suffix, 15](#page-24-1) [using, 24](#page-33-3) [Directory Entry Counts, 6](#page-15-3) [Directory Failover, 30](#page-39-4) Directory Manager [password changing, 28](#page-37-1) [Directory Manager, password, 14,](#page-23-0) [22](#page-31-0) Directory Server [adding indexes, 7](#page-16-2) [changing, 29](#page-38-4)

[compatibility, 1](#page-10-5) [configuring, 7](#page-16-3) [optimizing, 7](#page-16-4) [password, 14,](#page-23-1) [22](#page-31-1) [plug-ins, 6](#page-15-4) [port, 13,](#page-22-2) [21](#page-30-0) [reset the sizelimit parameter, 8](#page-17-0) [resetting the lookthroughlimit, 8](#page-17-1)

### **E**

[Enterprise Server,](#page-18-5) *See* Web Server

### **H**

[hardware requirements, 2](#page-11-3)

### **I**

[Input Validation, 30](#page-39-5) installation [Apache HTTP Server, 5](#page-14-4) [checklist, 5](#page-14-4) [Delegated Administrator, 5](#page-14-4) [system requirements, 1](#page-10-6) [installation instructions, 9](#page-18-4) [UNIX, 9](#page-18-6)

[Windows NT, 17](#page-26-2) [installation procedures, summary of, 5](#page-14-5) [iPlanet Messaging Server Installation Guide,](#page-15-5) installation, 6

### **L**

[LDAP Server and Port, changing, 29](#page-38-4) [LDAP Server Host & Port, 13](#page-22-3) [limitations, 1,](#page-10-7) [2](#page-11-4) [log in, 17](#page-26-3) login [Start Page, 24](#page-33-4) [Login window, 24](#page-33-5) [lookthroughlimit, 7](#page-16-5) [lookthroughlimit, Directory Server, 8](#page-17-1)

### **M**

[memberof, 7](#page-16-6) Messaging Server [changing, 29](#page-38-5)

### **N**

[Netscape Console, 8](#page-17-2)

### **P**

[Plug-ins, 6](#page-15-6) [pre-installation procedures, 2](#page-11-5) [purge commands, 12,](#page-21-1) [20](#page-29-1)

### **R**

[Rebooting, 24](#page-33-6) [removing Delegated Administrator, 27](#page-36-4) [required information, 3](#page-12-1) [requirements, 1](#page-10-8) [hardware, 2](#page-11-3) [software, 1](#page-10-9)

### **S**

[Secure Socket Layer, 30](#page-39-6) [Single Sign-on, 30](#page-39-7) [sizelimit, 7](#page-16-7) [Software Requirements, 1](#page-10-9) [SSL, 30](#page-39-8) Start Page [logging in with, 24](#page-33-4) [system limitations, 2](#page-11-4) [system requirements, 1](#page-10-10)

### **U**

[uninstall, 27](#page-36-4) [UNIX installation, 9](#page-18-6) [Class of Service plug-in, 14](#page-23-2) [Configuration Suffix, 16](#page-25-0) [DC Suffix, 15](#page-24-2) [Directory Manager & Password, 14](#page-23-3) [Enterprise Server, 13](#page-22-4) [install location, 11](#page-20-0) [install navagation, 10](#page-19-0) [license, 10](#page-19-1) [Purge Command, 11](#page-20-1) [URL, 16](#page-25-1) [User Data Suffix, 15](#page-24-3) [UNIX installation instructions, 9](#page-18-6)

### **V**

[Validation Servlets, 30](#page-39-9)

### **W**

Web Server [installation, 9](#page-18-5) [restart, 29](#page-38-6) [Windows NT installation, 17](#page-26-2) [Calendar Server, 20](#page-29-2) [Class of Service plug-in, 22](#page-31-2) [components, 18](#page-27-0) [configuration suffix, 23](#page-32-0) [configuration summary, 23](#page-32-1) [DC Suffix, 22](#page-31-3) [Directory Manager & Password, 21](#page-30-1) [Enterprise Server, 20](#page-29-3) [install location, 18](#page-27-1) [installation completion, 24](#page-33-7) [LDAP Server Host & Port, 21](#page-30-2) [license, 17](#page-26-4) [messaging server information, 19](#page-28-0) [rebooting your system, 24](#page-33-6) [Welcome, 17](#page-26-5) [Windows NT installation instructions, 17](#page-26-2) [worksheet, attributes, 3](#page-12-1)